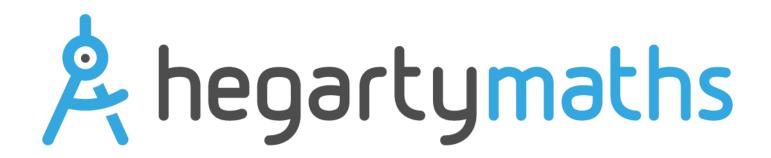

## Using HegartyMaths at King's Oak Academy

You can access HegartyMaths here:

https://hegartymaths.com/login/learner

The first time you login you will need to 'Find your school'. This is best done with the postcode BS15 4JT.

Click on King's Oak Academy

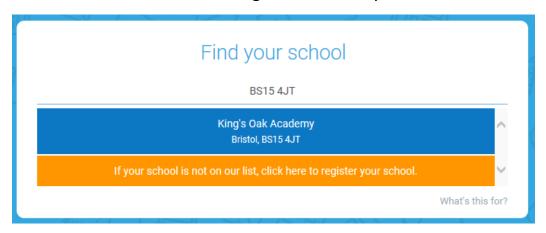

## Enter your name and date of birth

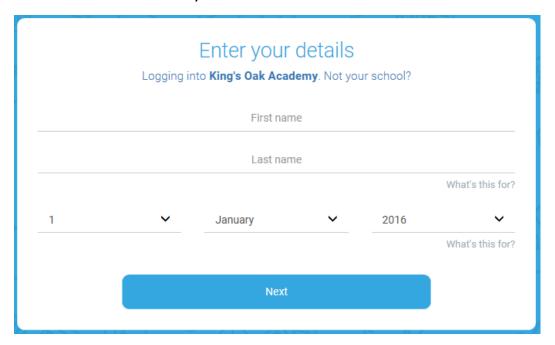

## Set your password

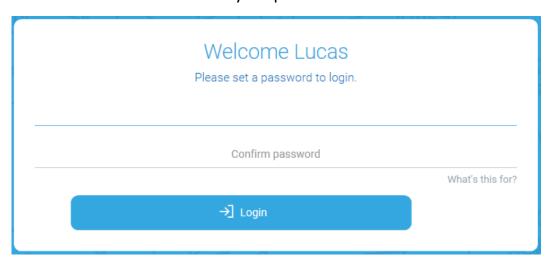

In future, you will use your name, date of birth and the password to access HegartyMaths.

If you have problems logging in please contact your maths teacher or IT Support and we can reset your account so that you can set a new password.